#### May 17th, 2022

# EDC 10.5.x Advanced Scanner Overview and Best Practices

- Avanish Srivastava, Principal Technologist, Customer Success
- Rakesh Varma Kucharlapati, Principal Solutions Architect, Customer Success

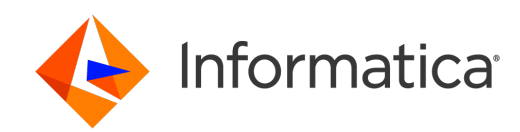

### Housekeeping Tips

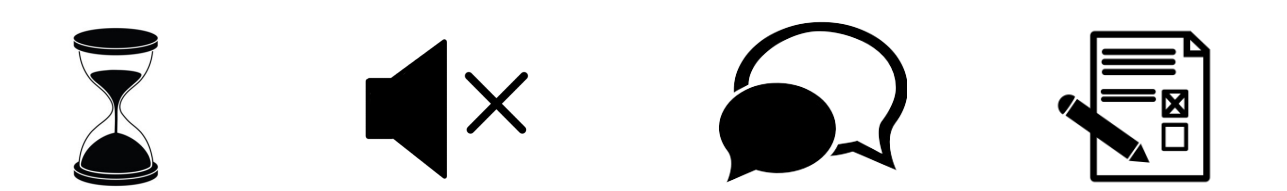

- Today's Webinar is scheduled for 1 hour
- The session will include a webcast and then your questions will be answered I
- All dial-in participants will be muted to enable the speakers to present without
- Questions can be submitted to "All Panelists" via the Q&A option and we will r
- The webinar is being recorded and will be available on our INFASupport YouTube channel and Success Portal where we you can download the slide deck for the presentation. The link to the recording
- Please take time to complete the post-webinar survey and provide your feedback and suggestions for upcoming to

#### Feature Rich Success Portal

 $\frac{1}{2}$ 

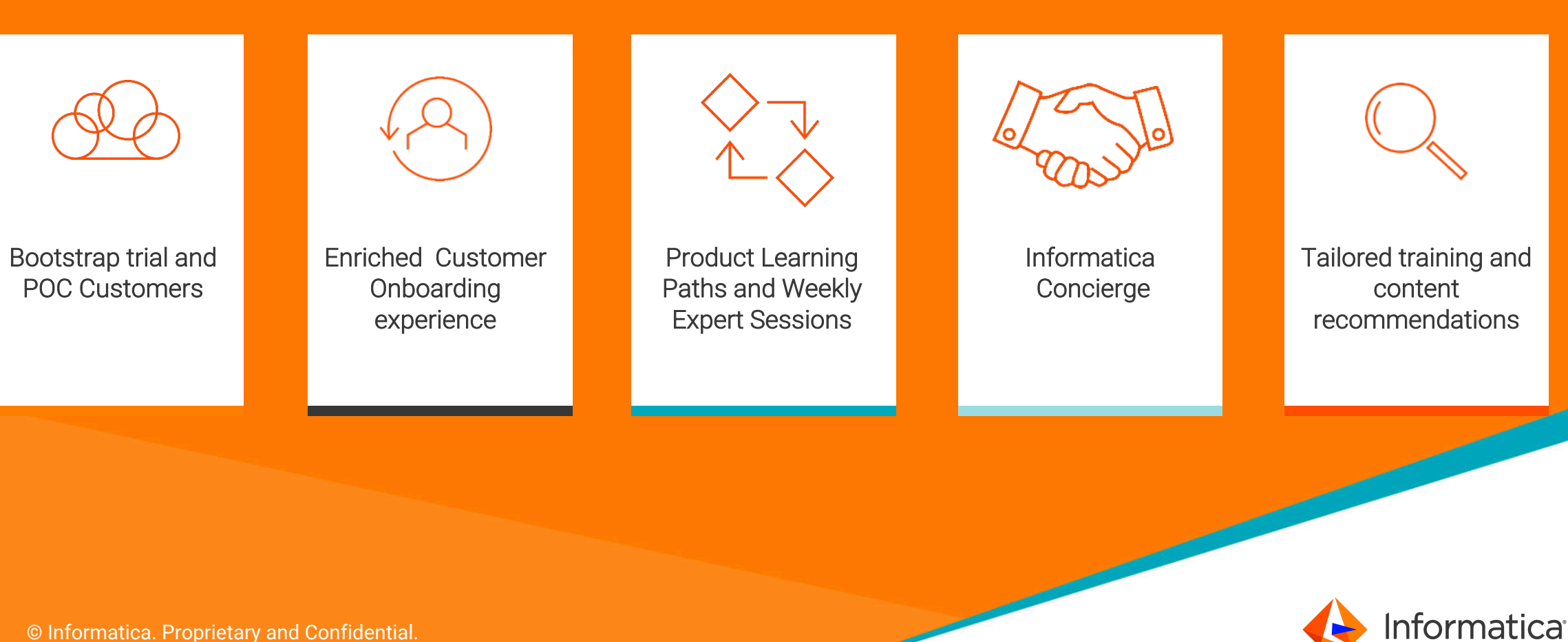

#### More Information

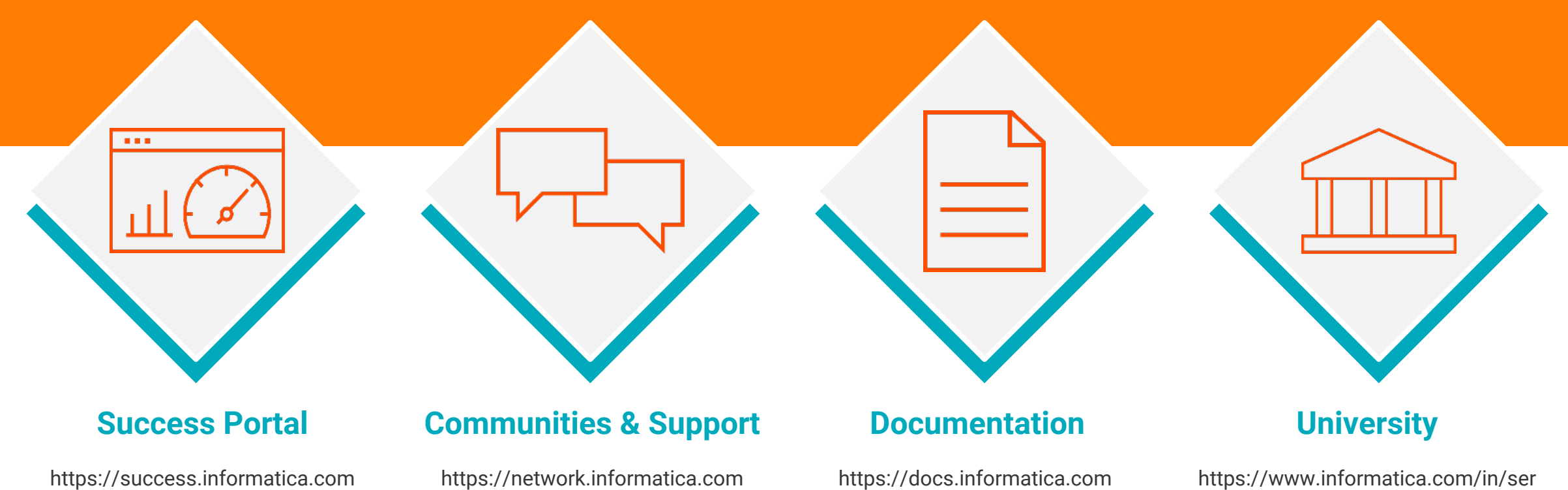

vices-and-training/informaticauniversity.html

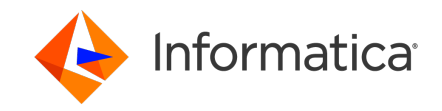

### Safe Harbor

The information being provided today is for informational purposes only. The development, release, and timing of any Informatica product or functionality described today remain at the sole discretion of Informatica and should not be relied upon in making a purchasing decision.

Statements made today are based on currently available information, which is subject to change. Such statements should not be relied upon as a representation, warranty or commitment to deliver specific products or functionality in the future.

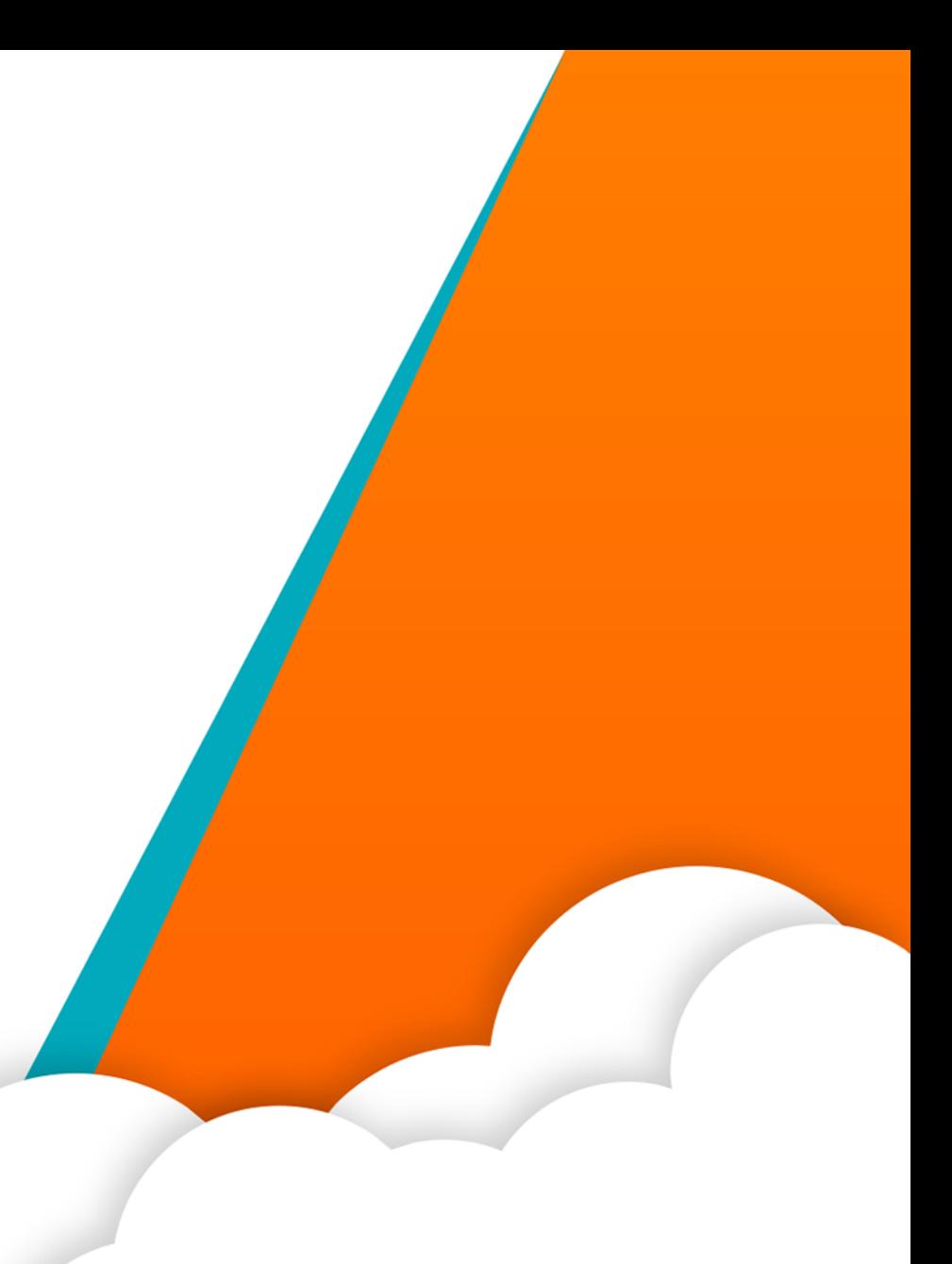

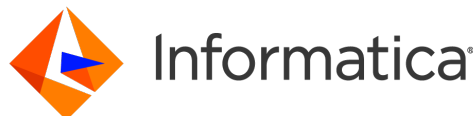

Agenda

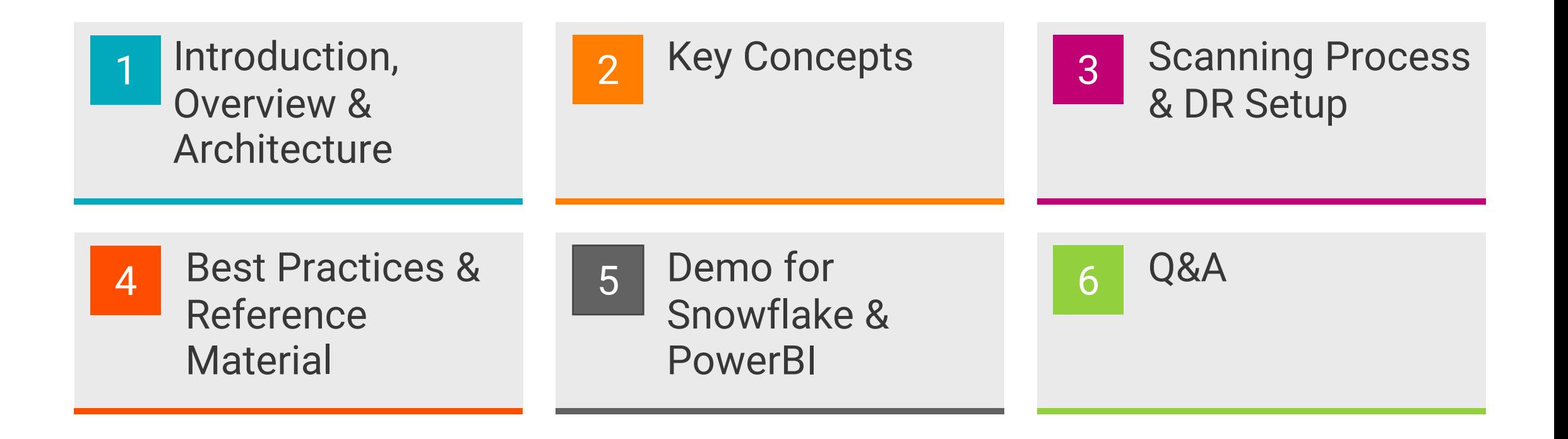

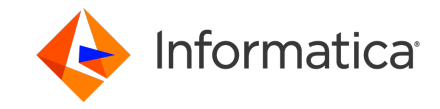

### Metadex Overview & Architecture

With MetaDex scanners, you can extend the default metadata import capabilities of a data catalog. You can analyze various types of metadata sources and gain business context by viewing detailed, end-to-end data lineage information about metadata in an enterprise.

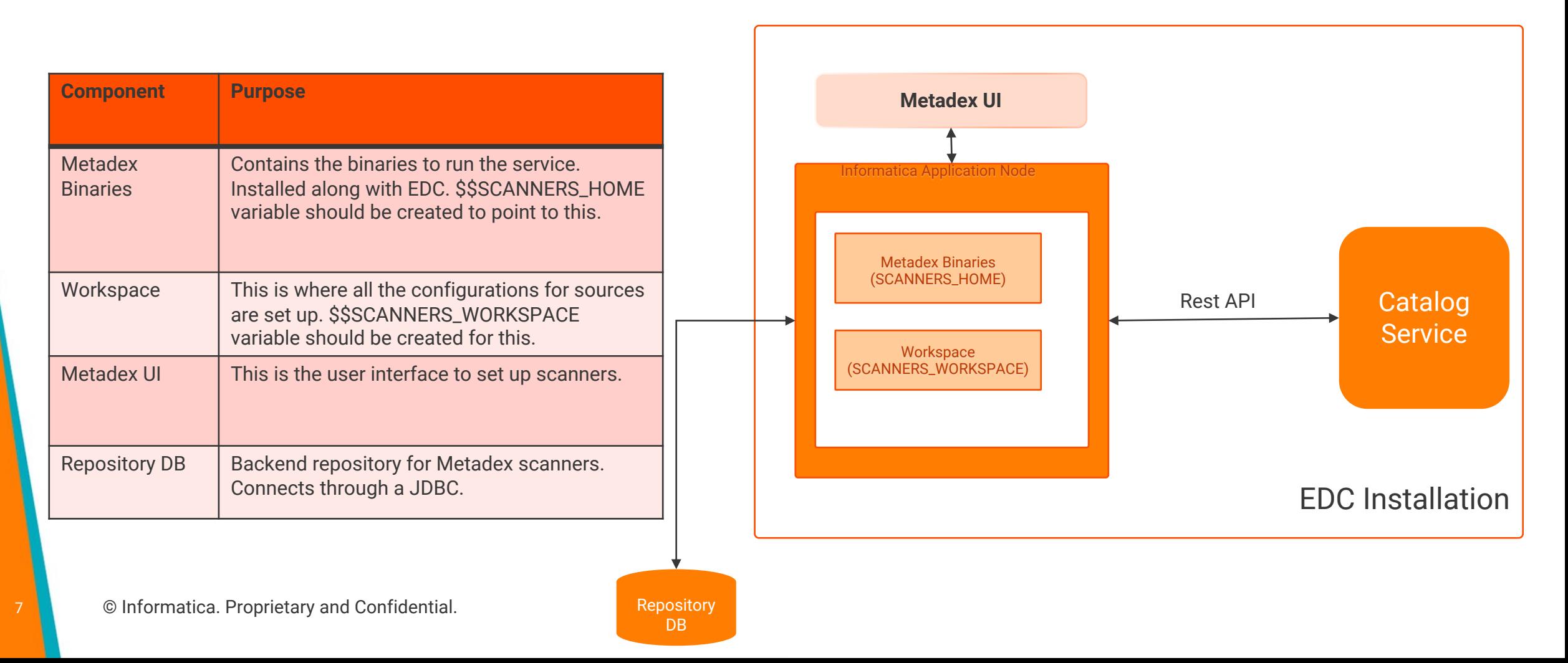

### Other Key Concepts

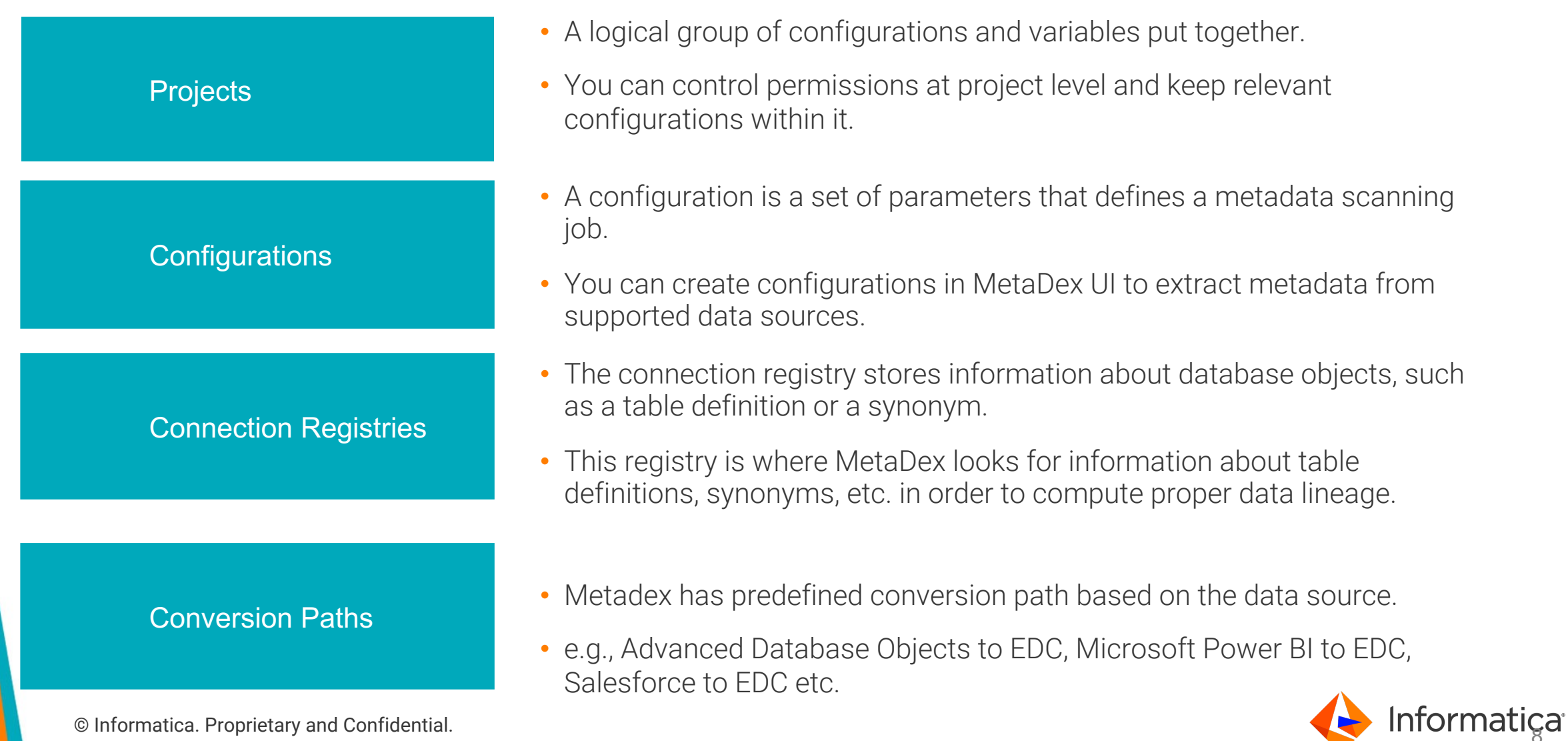

### Scanning Strategy

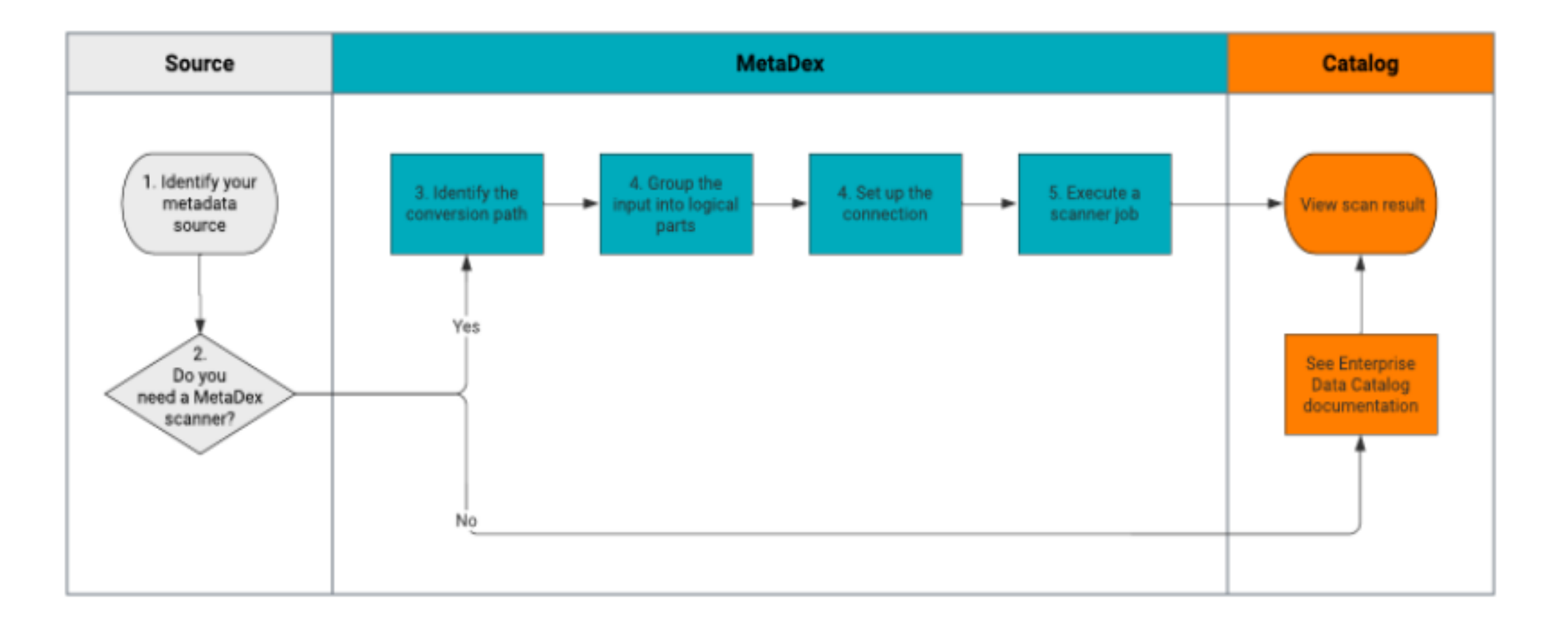

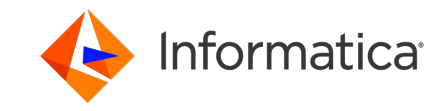

### Deployment - DR Setup approach

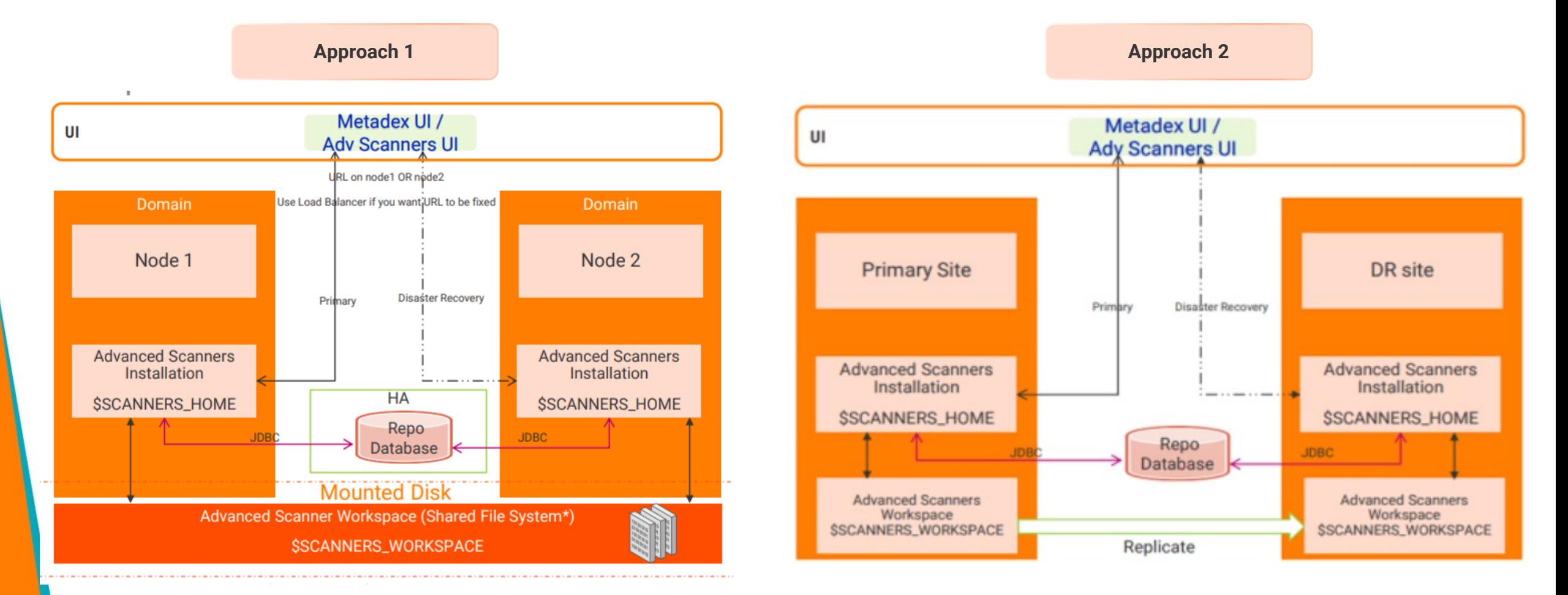

\* Please review the KB article in reference slide for more details.

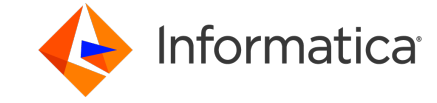

### Deployment Best Practices

- Ensure enough resources are available for MetaDex service process. Refer sizing guide in reference section for more details.
- Set up SCANNER\_WORKSPACE folder outside of Informatica Installation Directory so that the future upgrades won't impact the workspace directory.
- Do not scan stored proc in EDC Standard scanner for database if you are planning to use advanced scanner to bring the procedures information.
- Review the logs in Metadex UI to ensure that the errors are taken care of.
- Use the password encryption option available to secure the credentials.
- Leverage the expert, basic and advanced mode in Metadex configuration UI to add advanced properties into the scanner config. Requires more knowledge of source system to use these option effectively.
- Choose the scanner memory based on the size of resource while configuring. Use expert mode in configuration.
- Set up HTTPS URL for Metadex UI through the server.properties file on Metadex server.
- Validate the data sources supportability through Product Availability Matrix document under 'EDC Data Sources' tab.

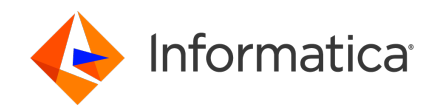

### References

MetaDex Scanner Administrator Guide

https://docs.informatica.com/data-catalog/enterprise-data-catalog/10-5-2/metadex-scanner-administrato

[MetaDex Scanner Configuration Guide](https://docs.informatica.com/data-catalog/enterprise-data-catalog/h2l/1565-tuning-enterprise-data-catalog-performance-in-10-5/tuning-enterprise-data-catalog-performance-in-10-5/enterprise-data-catalog-sizing-recommendations.html)

https://docs.informatica.com/data-catalog/enterpri[se-data-catalog/10-5-2/metadex-scanner-config](https://www.youtube.com/watch?v=eHC6WyKFiBY)uration

MetaDex Scanner Reference

https://docs.informatica.com/data-catalog/enterprise-data-catalog/10-5-2/metadex-scanner-reference/pr

[Configure Metadex \(Advanced Scanner\) in a multi node setup DR](https://knowledge.informatica.com/s/article/Installing-Advanced-Scanner-post-EDC-installation-in-10-5-and-validating-the-license?language=en_US)

https://knowledge.informatica.com/s/article/Configure-Metadex-Advanced-Scanner-in-a-multi-node-for-HA

FAQs on the name update and usage of MetaDex scanners

https://knowledge.informatica.com/s/article/FAQs-on-the-name-update-and-usage-of-MetaDex-scanners?

EDC 10.5 Sizing and Performance Tuning Recommendations

https://docs.informatica.com/data-catalog/enterprise-data-catalog/h2l/1565-tuning-enterprise-data-catalogperformance-in-10-5/enterprise-data-catalog-sizing-recommendations.html

How to Configure Advanced (MetaDex) Scanner in EDC - https://www.youtube.com/watch?v=eHC6WyKFiBY

How to Configure Microsoft Power BI Scanner in EDC - https://www.youtube.com/watch?v=ON2b1aQhX\_w&t=61s

Installing Advanced Scanner post EDC installation in 10.5.x (with automation script) and validating the license - https://knowledge. installation-in-10-5-and-validating-the-license?language=en\_US

12 © Informatica. Proprietary and Confidential.

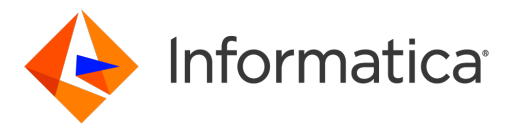

## DEMO & Q/A